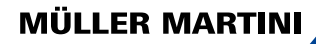

# **MPOWER へようこそ**

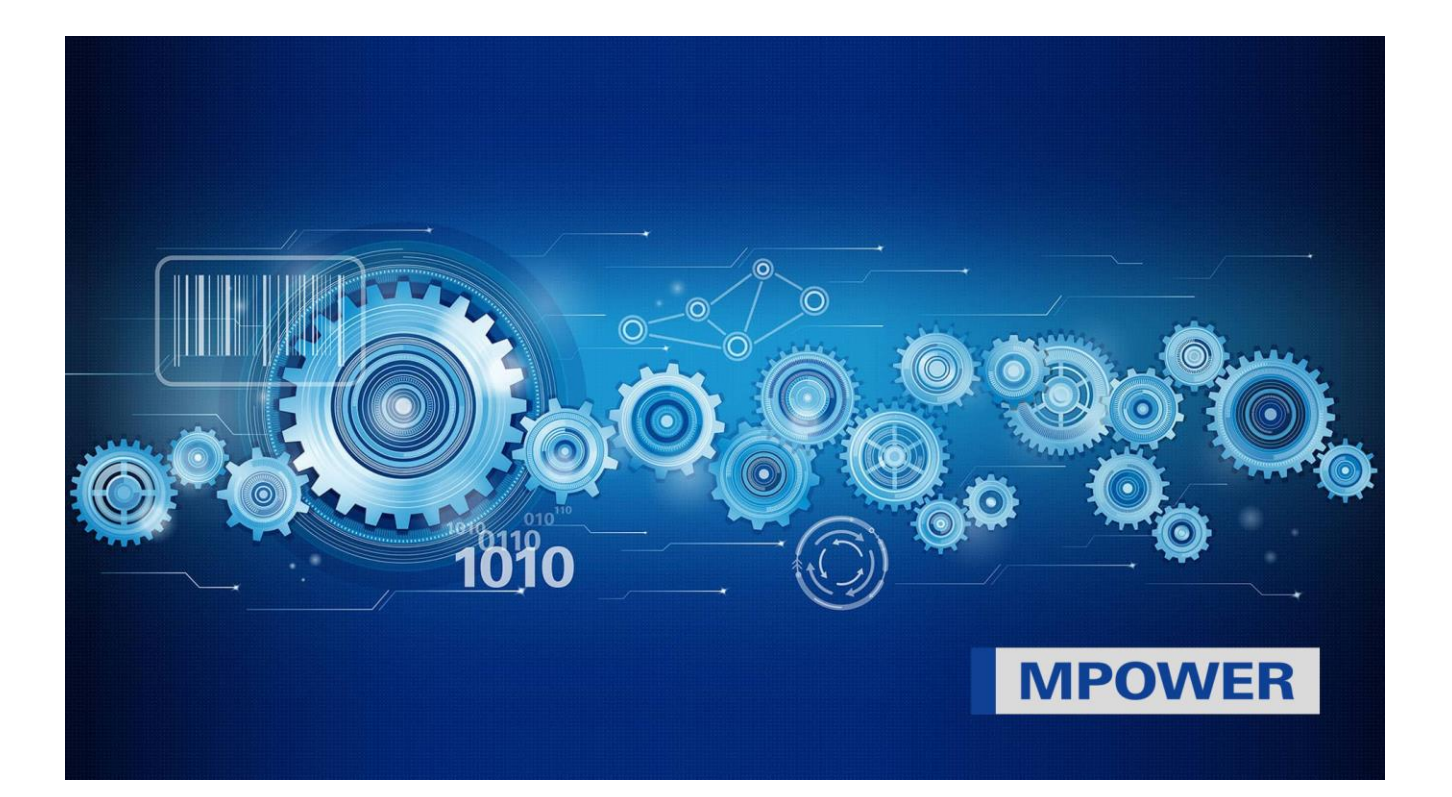

目次

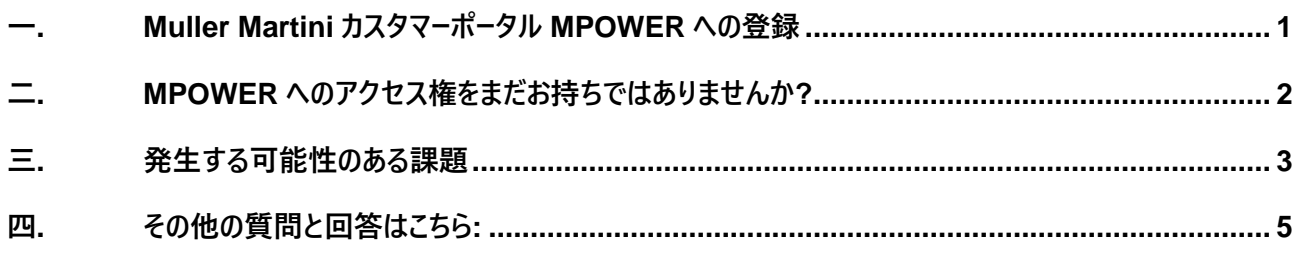

Your strong partner.

### <span id="page-1-0"></span>**一. Muller Martini カスタマーポータル MPOWER への登録**

Muller Martini のお客様へ

MPOWER カスタマーポータルで、Muller Martini は、お客様のシステムの追跡、ドキュメントの閲覧、スペアパーツ の注文、Muller Martini への連絡のための一元的なソリューションを提供します。MPOWER はクラウドベースで、 アクセスには Muller Martini の承認を受けるだけで済みます。

Muller Martini では、使いやすさと IT セキュリティが非常に重要です。そのため、MPOWER は、個々のユーザーに 属し、Muller Martini によって管理されていない ID として、常に Microsoft アカウントを使用します。

#### **Microsoft アカウントを既にお持ちかどうかわかりませんか?**

社内で Microsoft TEAMS または Office 365 を使用している場合は、会社で管理されている Microsoft アカウ ントを既にお持ちである可能性があります。 **大きな利点は、今後、追加のパスワードなしで、同じアカウントで MPOWER に直接ログインできることです**。同時に、企業は自社の IT セキュリティをコントロールできます。自分の Microsoft アカウントをまだお持ちでない場合は、IT チームと相談して Microsoft アカウントを作成する必要があり ます。これは、特に会社で Microsoft 製品を使用していない場合に、MPOWER の登録プロセス中に行うこともで きます。この場合、無料のプライベート Microsoft アカウントをすばやく簡単に開設できます。

#### **重要:**

MPOWER の各ユーザーには、独自の ID を持つ個人用 Microsoft アカウントが必要です (集合アカウントは不 可)。各個人が自己所有のパスワードを定義しますが、Muller Martini はこれにアクセスできず、Muller Martini は リセットできません。 **パスワードのリセットは、Microsoft を介して直接行う必要があります**。

## <span id="page-2-0"></span>**二. MPOWER へのアクセス権をまだお持ちではありませんか?**

今すぐアカウントを登録してください。

今すぐアカウントの登録をお願いします。:MPOWER へのアクセスは、わずか 4 つの簡単なステップで行えます。

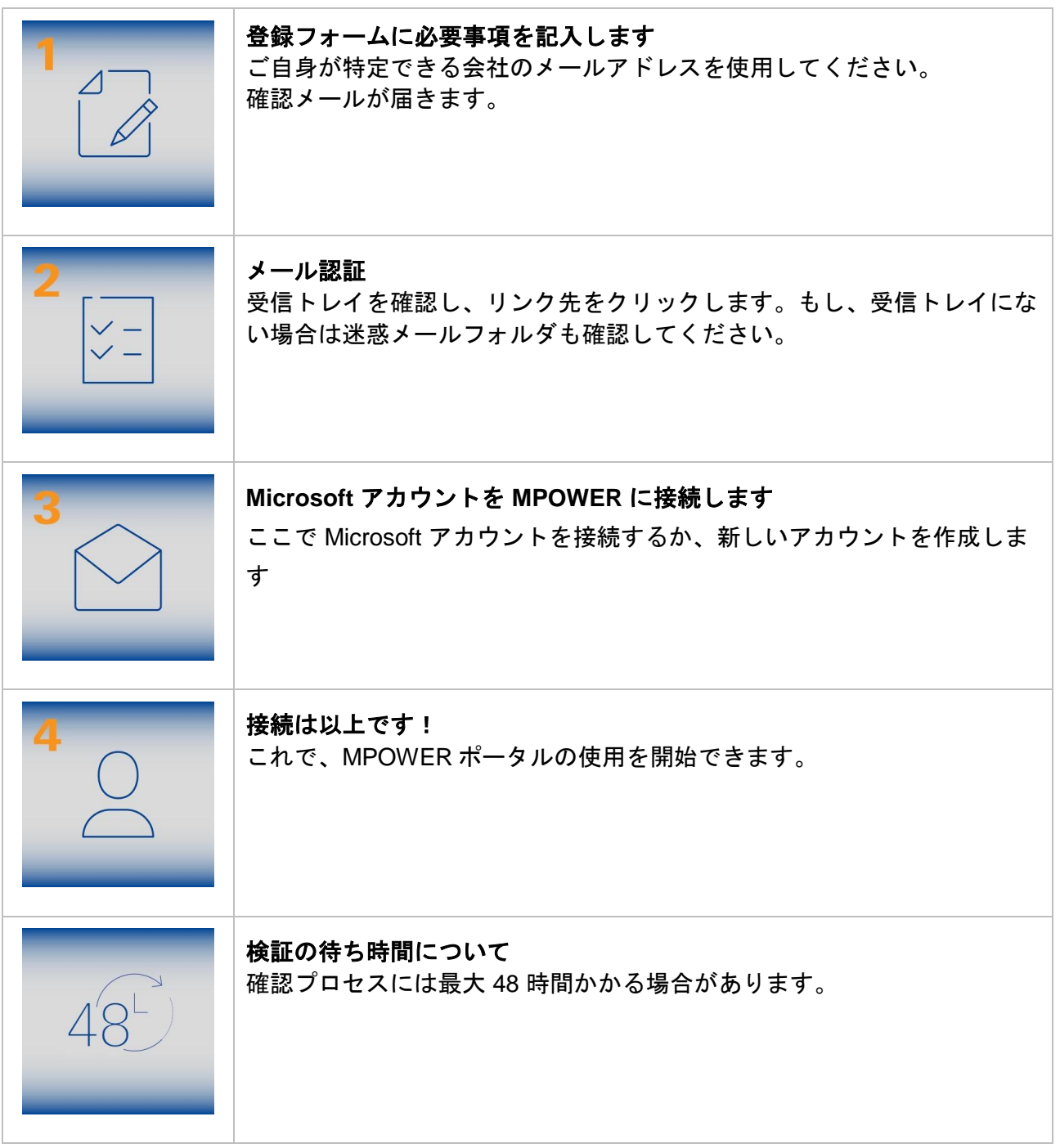

### <span id="page-3-0"></span>**三. 発生する可能性のある課題**

登録プロセスをできるだけスムーズに進めるために、最も一般的な落とし穴を以下にリストします。

#### **登録ページが開かない**

- 正しい登録リンクを確認する [\(https://register.mullermartini.com/\)](https://register.mullermartini.com/)
- 別のブラウザを使用する
- Ctrl + F5 を押して、すべての Cookie を削除します
- IT 部門に Web サイトを有効にしてもらう

#### **登録を完了できない(ステップ 1)**

- すべてのデータフィールドに入力する
- 残念ながら、あなたの国ではまだアクセスできません
- GTC の受け入れ

#### **確認メールが届かない(手順 1 の後)**

- 迷惑メールフォルダを確認する
- 正しいメールアドレスを入力しました
- 送信者がブロックされているかどうかを IT 部門に問い合わせる

#### **メール確認のリンクが機能しない(手順 2)**

- Cookie を削除する
- ブラウザを変更する
- Web サイトが無効になっているかどうかを IT 部門に問い合わせてください

#### **「Microsoft アカウントに接続」が機能しない(手順 4)**

- 新しいブラウザタブでアカウントに直接ログインしてみてください:次のリンクを使用してくださ い:login.microsoftonline.com
- 間違った Microsoft アカウントを選択した可能性があります。正しいもので再度登録してみてください

#### **Microsoft アカウントへのログインが機能しない**

- パスワードが間違っている: Microsoft で直接パスワードのリセットを行う
- Microsoft アカウントが無効になっている: IT 部門にサポートを依頼してください
- 会社が他の会社への接続を無効にした: IT 部門に接続を有効にするように依頼します

#### **MPOWER へのログインが機能しない**

- 住所が正しいことを確認してください https://mpower.mullermartini.com/
- 別のブラウザを使用するか、プライベート/シークレットタブを使用してみてください

#### **ログインページにアクセスできません**

• Web サイトがブロック リストに含まれているかどうかを IT 部門に問い合わせる

#### **eShop へのアクセスを含むログインは機能しますが、部品を注文できません(注文ボタンがありません)**

• 登録時に「注文」機能を削除した可能性があります。貴社が承認した場合は、「フィードバック」ボタン(右上)から MPOWER から直接、または電子メールでメッセージを送信してください。

#### **不便な機能や不足している機能に遭遇した場合**

- フィードバックボタン(右上)からフィードバックを送信してください
- フィードバックボタンからアイデアをお送りください

**ログインページは機能し、メールアドレスとパスワードを入力できますが、「ログインに失敗しました」というエラーメッセージが表示 されます**

- 接続されている Microsoft アカウントを使用しましたか?(複数のアカウントを持っている可能性があります)
- 別のアカウントを試す
- 別のブラウザを試すか、プライベート/シークレットタブを使用してください
- PC のシステム時刻を確認してください。現地時間で設定する必要があります
- Muller Martini データベース内の会社のデータ/権限の不一致:スクリーンショットを含むエラーを報告してください [mpower-support@mullermartini.com](mailto:mpower-support@mullermartini.com)

これらの点が役に立たない場合、IT チームはスイスのサポートに直接連絡する必要があります。

**[mpower-support@mullermartini.com](mailto:mpower-support@mullermartini.com)**

スクリーンショットでエラーを文書化してください。

この度は、弊社サービスの更なる向上にご協力いただき、誠にありがとうございました。

## <span id="page-5-0"></span>**四. その他の質問と回答はこちら:**

#### **MPOWER に登録するには Microsoft アカウントが必要ですか?**

はい、Muller Martini は、広く使用されていること、シンプルさ、およびセキュリティのために、この登録方法を使用することを決 定しました。

#### **私たちはサービスを担当するチームです。一括アカウントを作成できますか?**

いいえ、1 人につき 1 回のアクセスが必要です。これは、データ保護、透明性、および承認の理由によるものです。

### **弊社では、まだ独自の Microsoft アカウントを持っていませんが、近日中に導入したいと考えています。会社のメール アドレ スで自分の Microsoft アカウントを開設することはできますか?**

はい、ただし、事前に IT チームに通知してください。アカウントは後で会社に引き継がれます。

#### **MPOWER へのアクセスを第 2 要素(MFA)で保護したいと考えています。それは可能ですか?**

はい、可能です。MPOWER へのログイン時にセキュリティを強化するために 2 番目の要素を使用するかどうかは、ユーザーまた は IT チーム次第です。

MPOWER に関心をお寄せいただき、ありがとうございます。

敬具

Miltinger

マイク・ヒュルツェラー フレストフ・ギシン コーポレート IT サポート責任者/CISO CDS 責任者